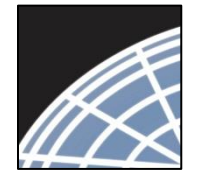

*Researcher 1: New Project Submission*

**Network ® Training Energizer** 

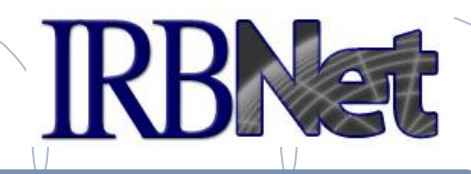

*IRBNet provides the research community with an unmatched set of secure, web-based collaboration tools to support the design, management, review and oversight of research involving human subjects, animal models, recombinant DNA, and more.*

As a Researcher, Research Manager, or Research Coordinator you should know how to:

Log In to IRBNet

National Research

- Manage projects in your My Projects page
- Build Your First Electronic Project Package
- Share with Your Research Team
- Communicate with Your Team
- Sign Your Project Package
- Submit Your Project Package for Review
- Revise Incomplete Submissions
- Access Review Decisions and Board Documentation

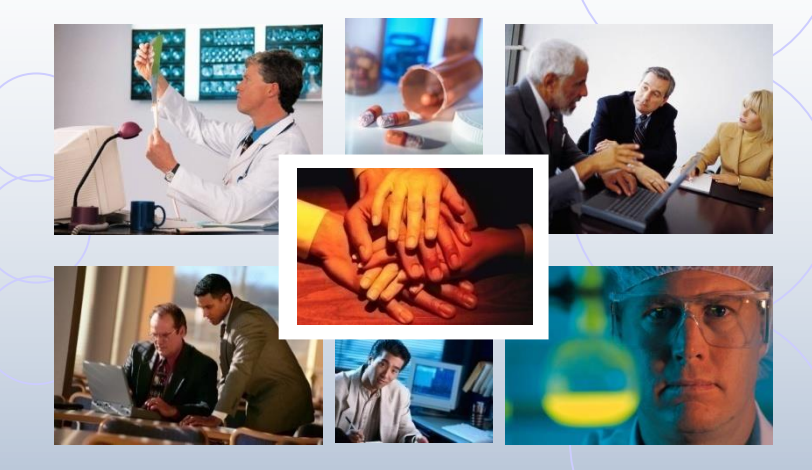

*© 2001 - 2013 Research Dataware. LLC All rights reserved.*

1 **RESEARCH DATAWARE** *Innovation in Research Management*

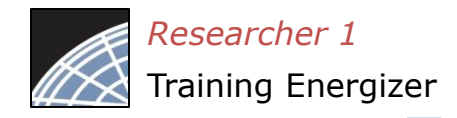

## Training Energizer Log In to IRBNet

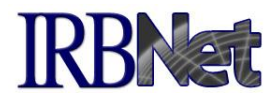

Enter your User Name and Password at: www.irbnet.org

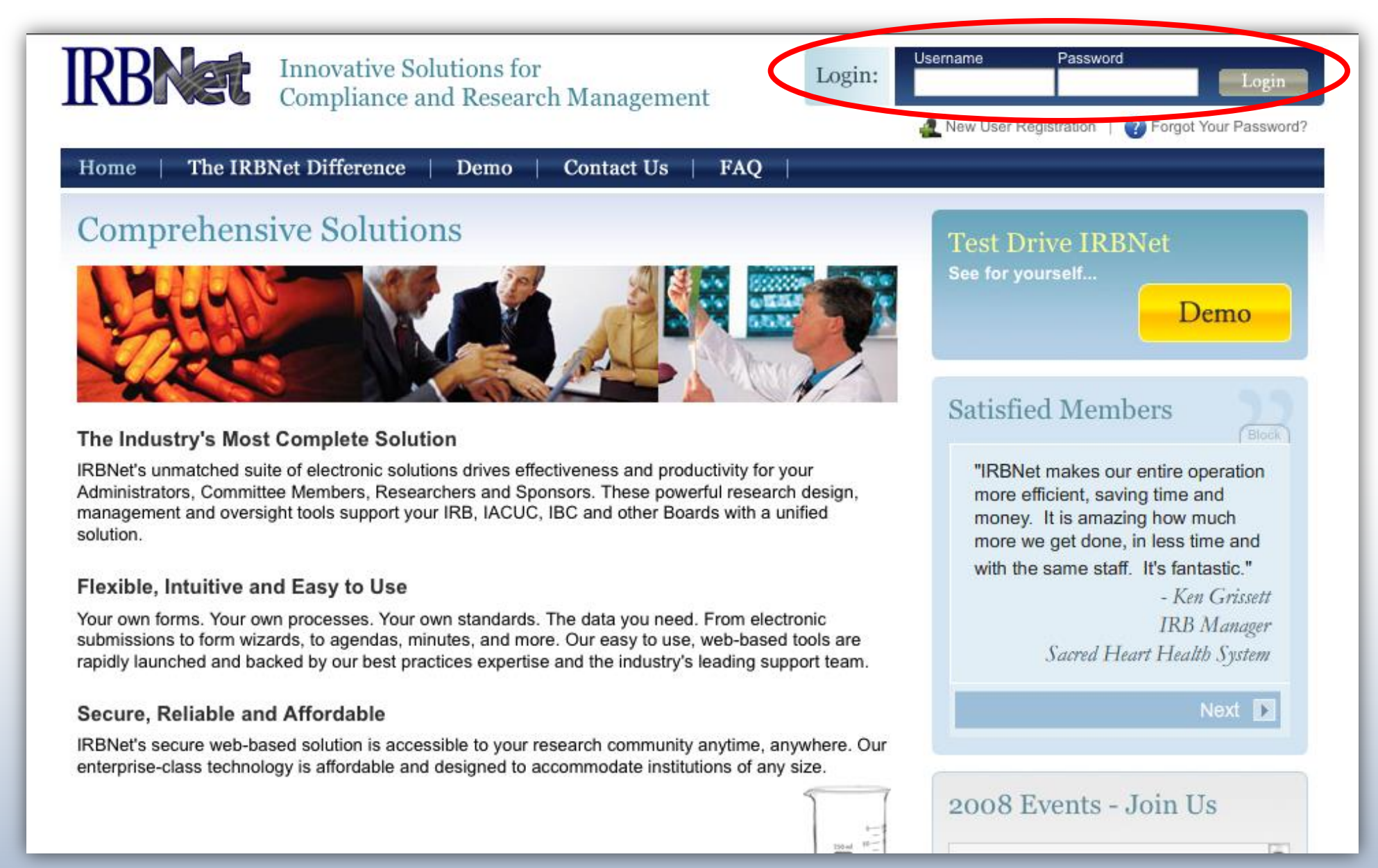

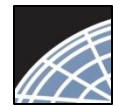

### Access My Projects

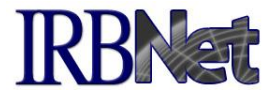

The My Projects page provides you with quick access to all of your projects.

**USER PROFILE LOGOUT IRRNat My Projects Welcome to IRBNet John Researcher** Your "My Projects" workspace shows projects that you have created and projects that have been shared with you by other users on the National Research Network. Use Reminders, Tags and Archiving to help organize your workspace and keep it **My Projects** running smoothly. (Learn More) Create ivew Project ♥ My Reminders Search: Search By Tag: Ÿ Other Teal Clear **Forms and Templates** Search  $1 - 2$  of 2 ÞТ  $10 -$ Create and Manage Tags | Show Archived Projects (4) | | Project Status View  $\checkmark$  Access your **Principal Submission Effective** ⊕ **IRBNet ID ▼ Project Title** Investigator **Type Board Action** Date institution's forms 108459-3 Double-Blind, Multicenter Phase 3 Study  $|T|$ Researcher Adverse Event Acknowledged 02/16/2010 A and guidance ٢q documents here. gå Oncology Dept... 107645-2 Multicenter, Prospective, Randomized,  $T$  Price Work in progress  $Co...$ ਾ (Not submitted) Need Signatur...  $\checkmark$  NOTE: The search feature at the top allows you to search by Project Tags, as well as fields such as Internal Reference Number and Sponsor.

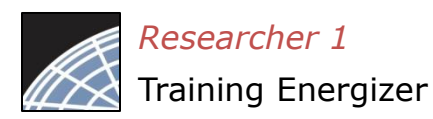

## Manage your My Projects page

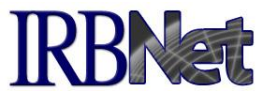

Organize your projects and manage workflow using Project Tags and Archiving.

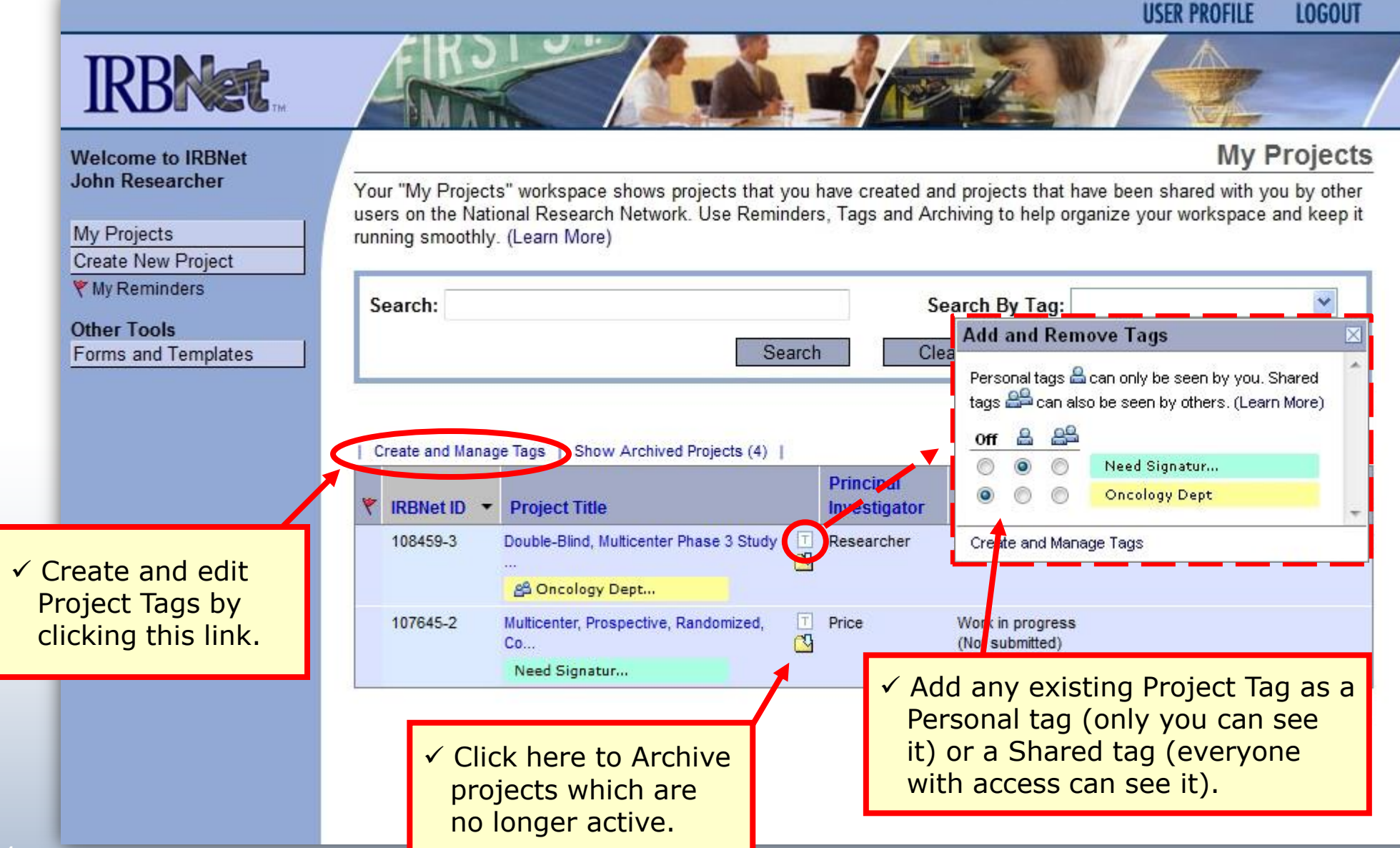

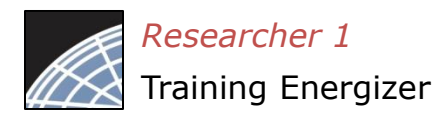

## Create your New Project

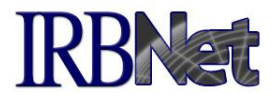

Provide basic information about your project.

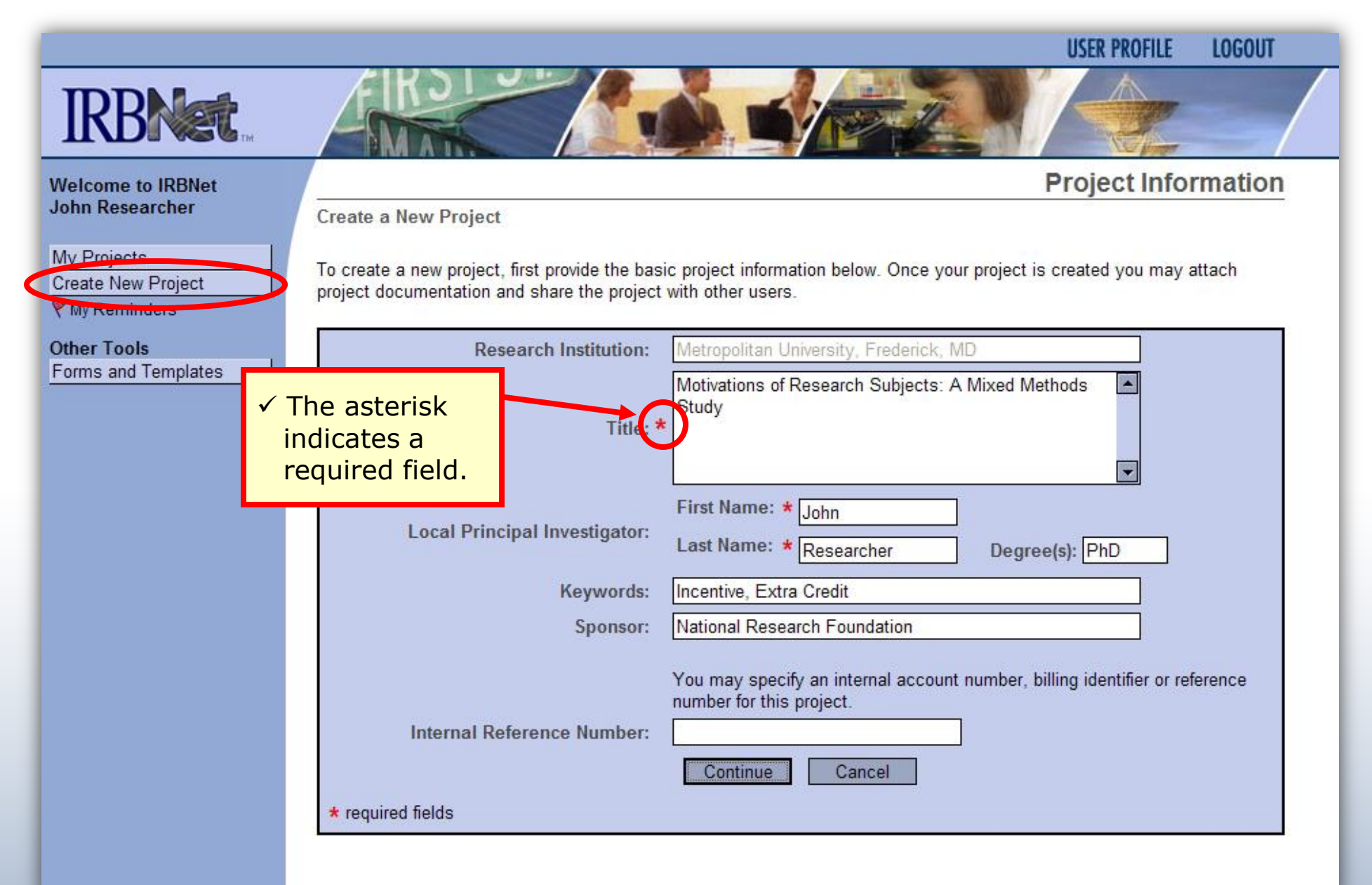

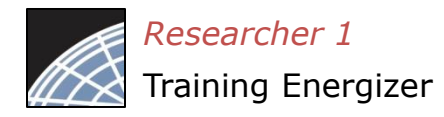

## Build your project package

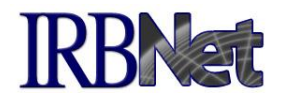

Attach your electronic project documents.

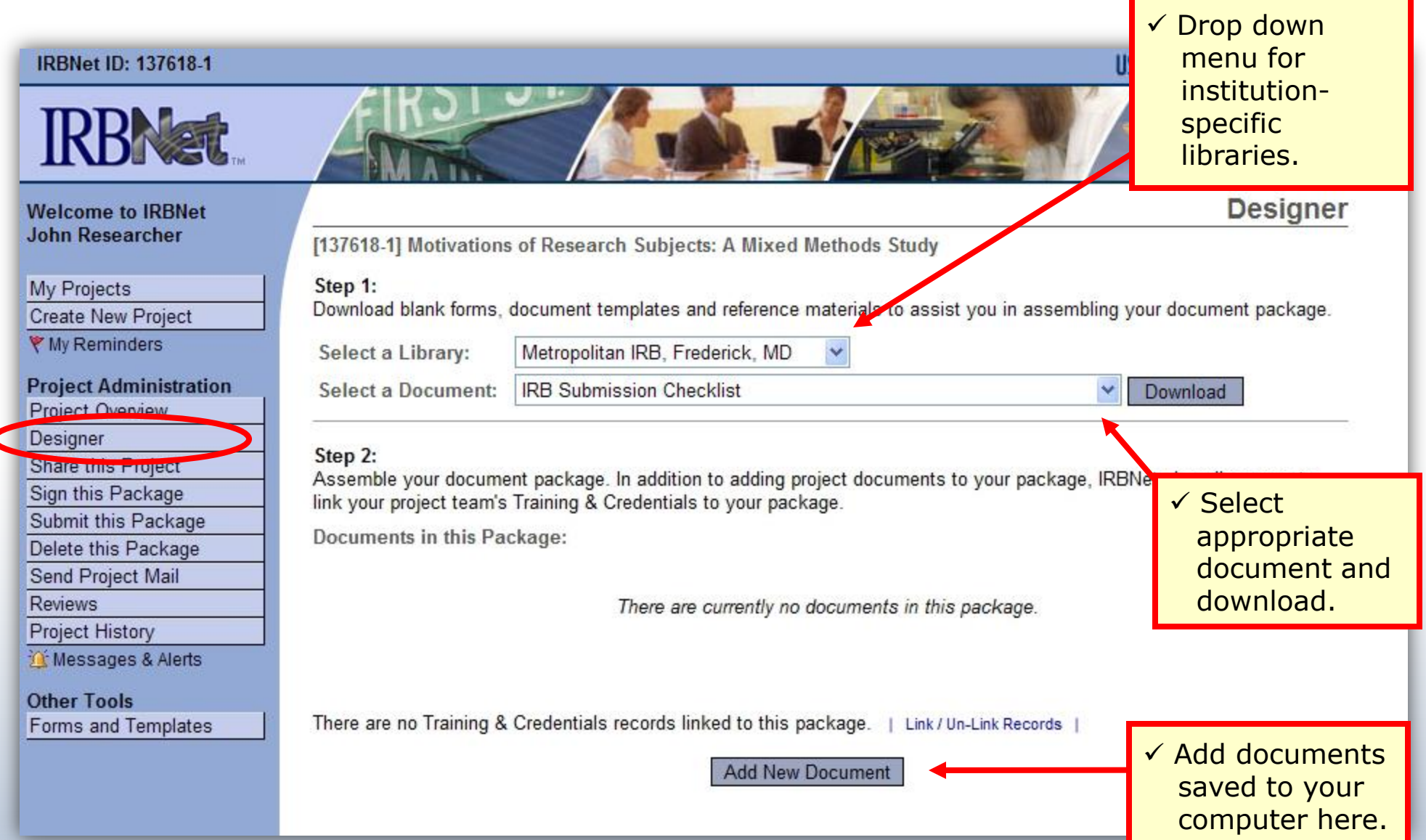

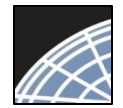

### Attach document

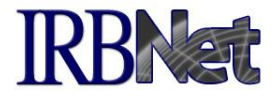

### IRBNet provides two mechanisms for entering documents into the system.

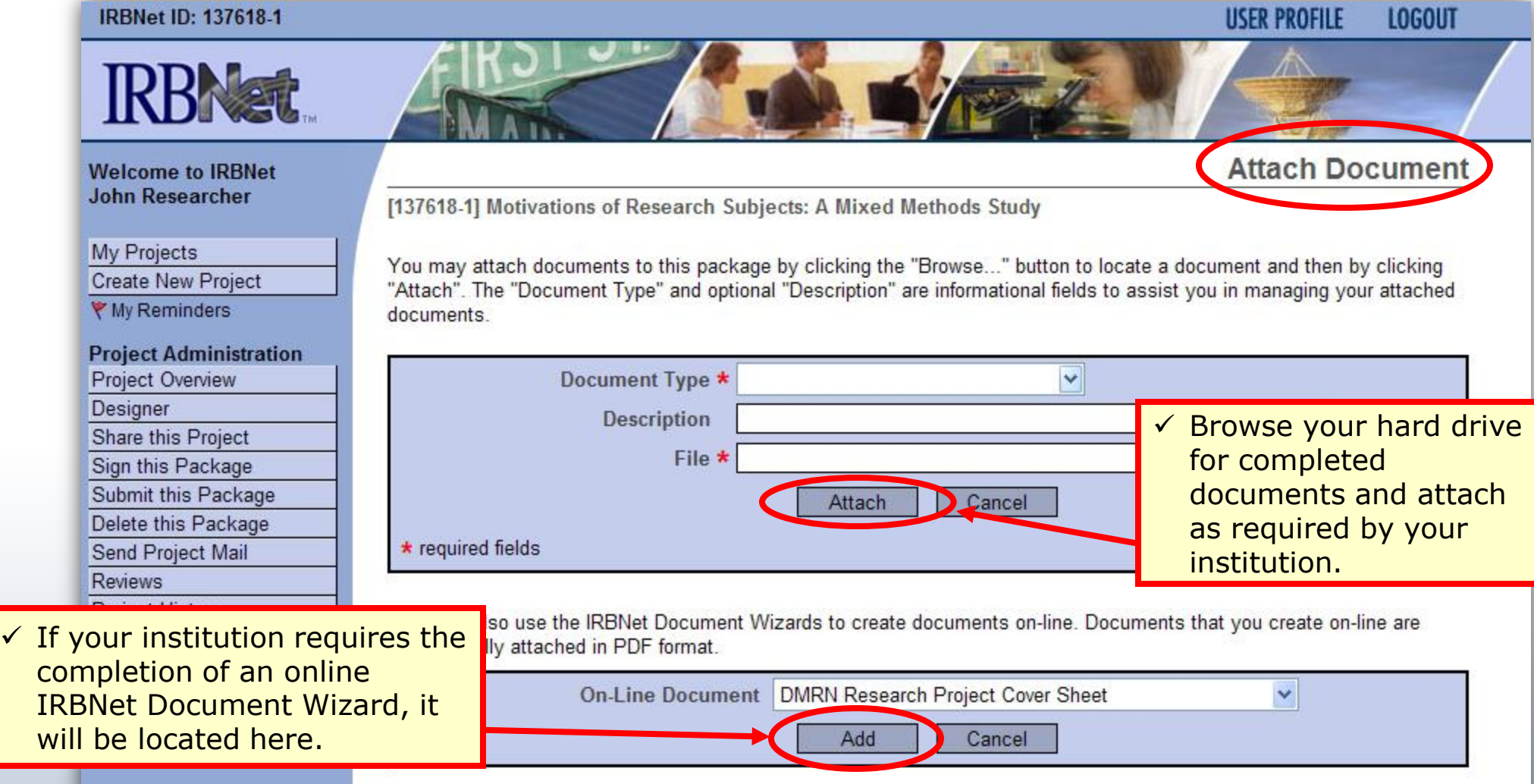

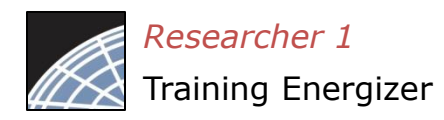

## Complete your project package

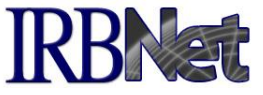

Attach as many documents as necessary. Be sure to link any required Training & Credential (T&C) documents.

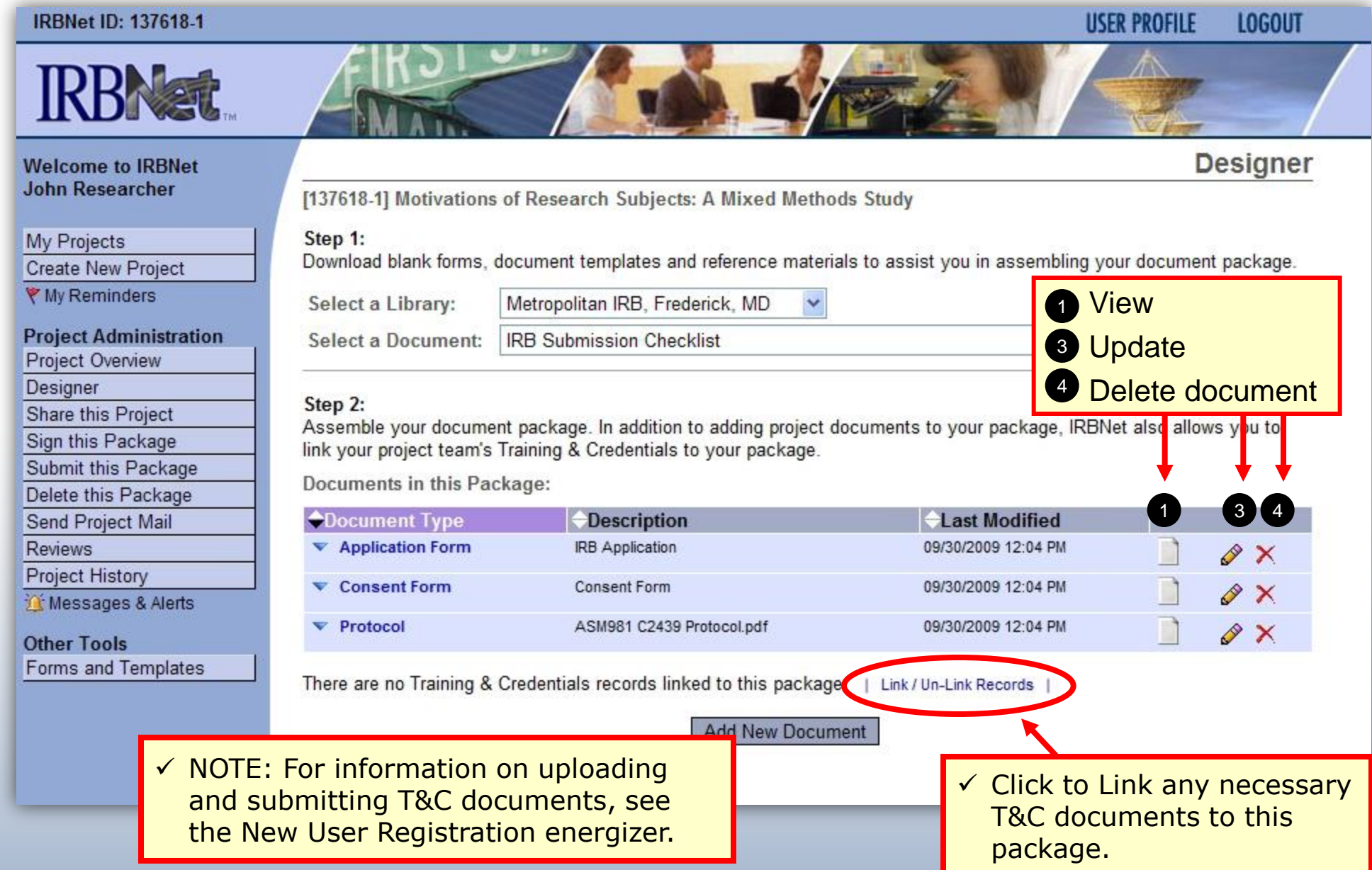

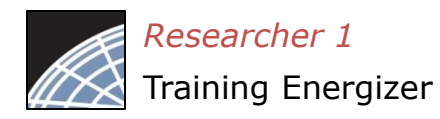

## Share with your Research Team

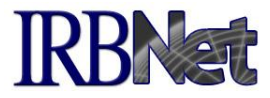

**LOGOUT** 

**Share Project** 

**USER PROFILE** 

Give access to any colleague with whom you will be collaborating.

#### **IRBNet ID: 137618-1**

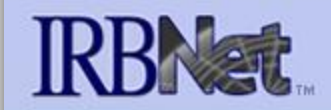

**Welcome to IRBNet John Researcher** 

My Projects

**Create New Project** 

₹ My Reminders

#### **Project Administration**

#### **Project Overview**

Decianor

Share this Project

Sign this Package

Submit this Package

Delete this Package

Send Project Mail

Reviews

医皮肤

 $\checkmark$  Almost every project requires the "Share" designation.

[137618-1] Motivations of Research Subjects: A Mixed Methods Study

You may share this project with other Researchers, Committee Members, Administrators and Sponsors. You may also send a complete copy of this project to a Principal Investigator at another site if this is a multi-site project. You may also transfer ownership of this project to another individual.

- Share: Use this option if you wish to share your project with other Researchers, Committee Members, Administrators or Sponsors at your own institution or any other institution. For example, you may wish to share this project with other members of your research team so that you may collaborate in the design and development of the project, or with a selected Committee Member or Administrator to solicit feedback prior to submitting your project for review. You may provide any individual with Full, Write or Read access.
- Multi-site: Use this option only if your project is a multi-site project and you wish to send a complete and independent copy of this project to a Principal Investigator at another site. The local Principal Investigator will be able to obtain project documents from the lead site and may modify their copy of these documents (such as consent forms) to meet the requirements of their local Board. You will be able to monitor the progress of this project at every local site. The other local Principal Investigators will also be able to monitor the progress of this project at every local site (including your own).
- Transfer: Transfer your ownership of this project to another user. In doing so you will relinguish all access to this project and the designated user will be granted Full access.

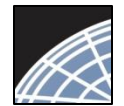

## Select your colleague's institution

You may collaborate both within your Institution and across Institutions in the course of your project.

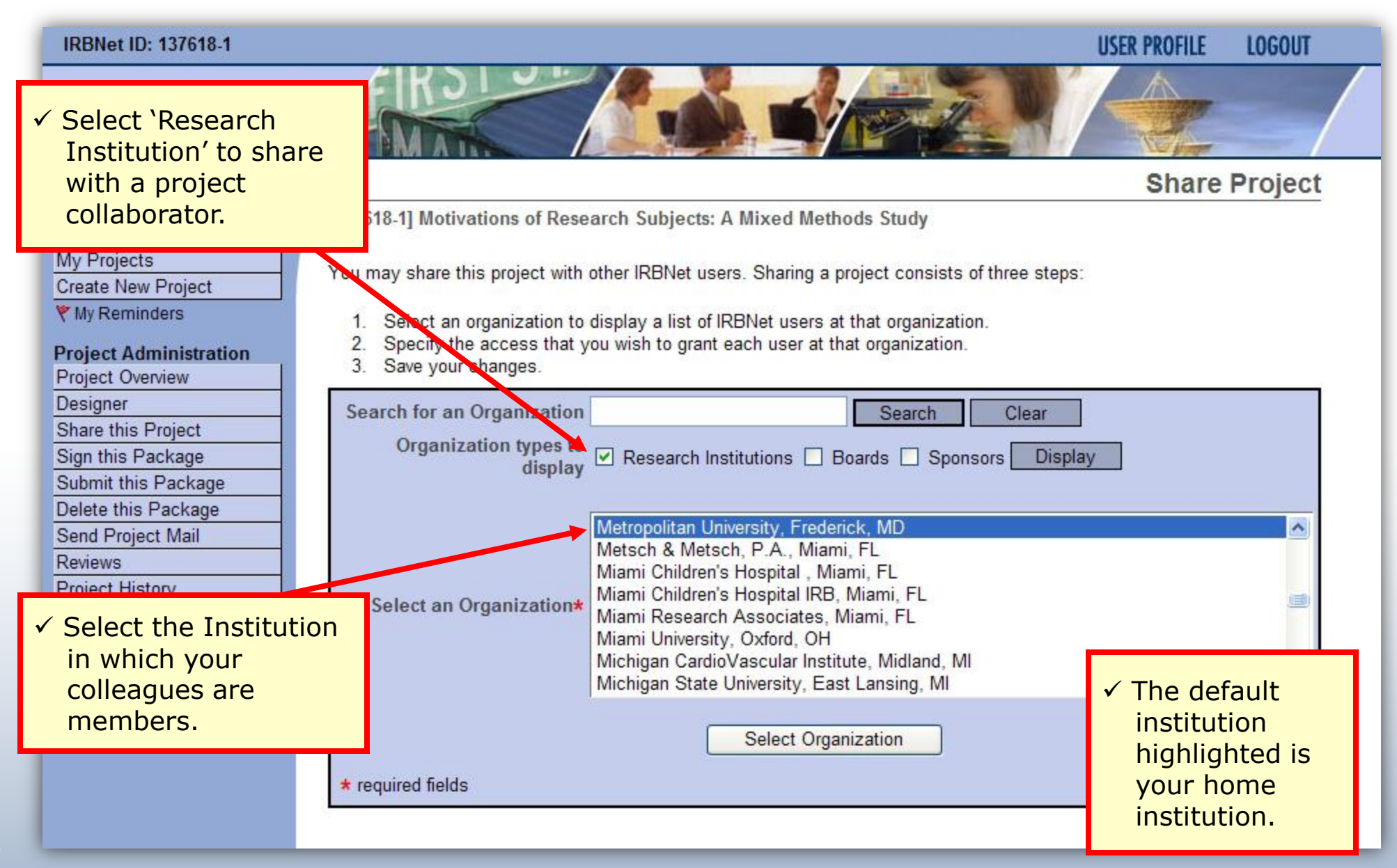

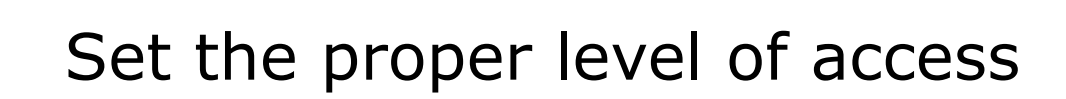

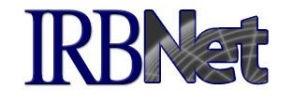

### You may grant each member of your team the level of access that they require.

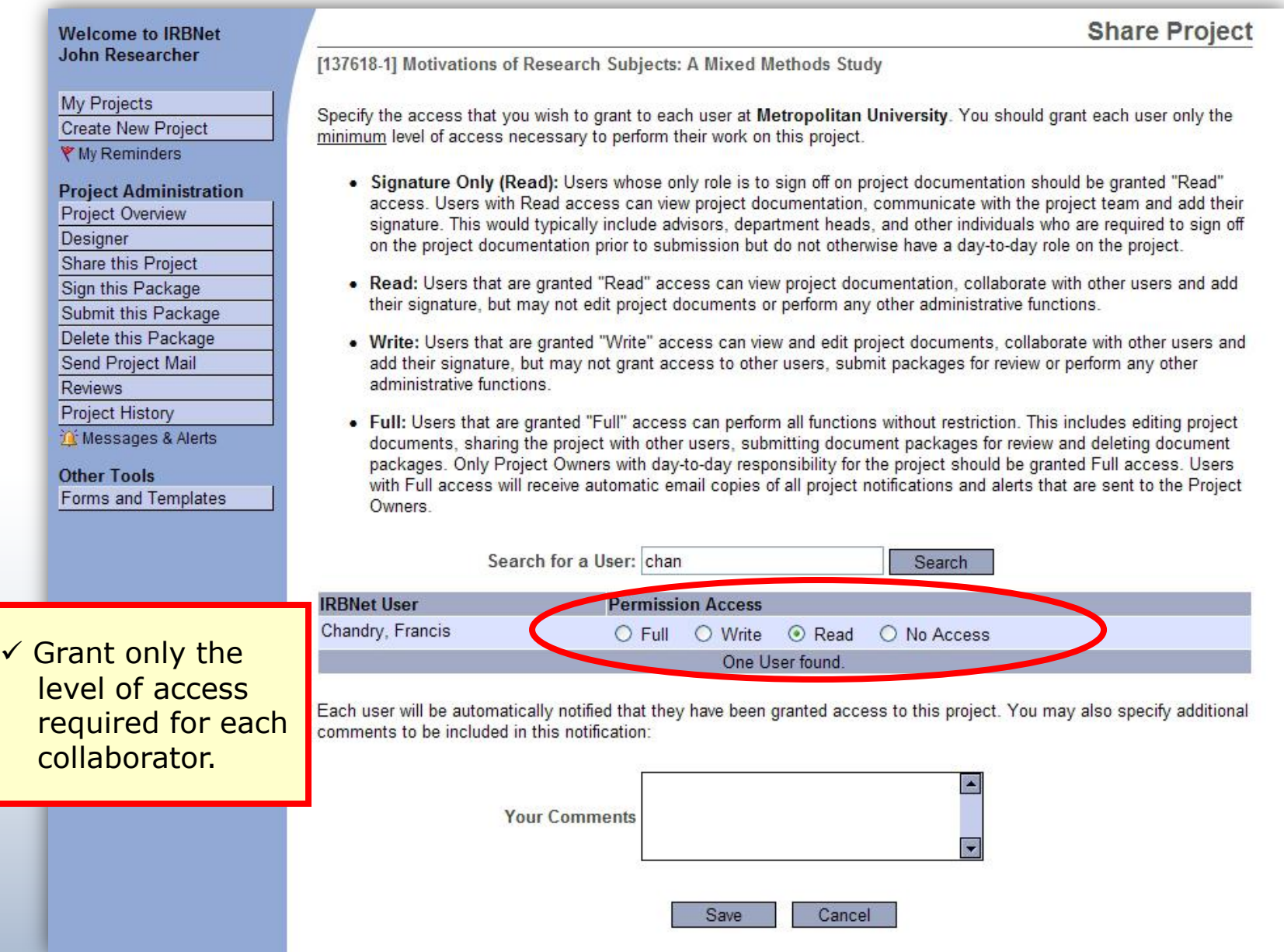

*Researcher 1*

Training Energizer

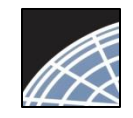

## *Researcher 1*

Training Energizer

# Communicate with your Project

Team

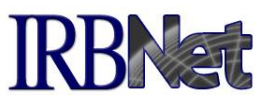

**New Project Message** 

1. Only at 8 Book of October Only 1. Only 4 Bill 11 Hz Only 4 Bill

### Use the Send Project Mail tool to quickly communicate with your team.

**Welcome to IRBNet John Researcher** 

#### **My Projects Create New Project** ₹ My Reminders

#### **Project Administration**

Project Overview Designer Share this Project Sign this Package Submit this Package

Deleto this Pasks Send Project Mail

**Reviews** 

**Project History** 

W Messages & Alerts

**Other Tools** Forms and Templates [137775-1] Motivations of Research Subjects: A Mixed Methods Study

Use this page to send communications to the Project Team or to the Board Contacts for any submitted package. Your message will also be automatically posted to the Project Messages & Alerts. Messages sent from this page become part of the project record and can be viewed by the Project Team and other users who have been granted access to this project as well as by Committee Members and Administrators that review this project.

**Project Team:** 

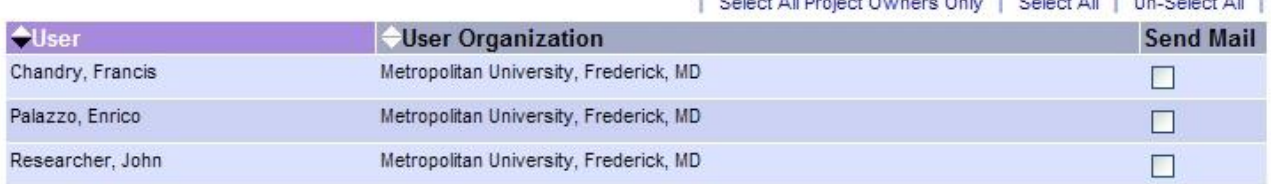

**Board Contacts:** 

There are no submitted packages.

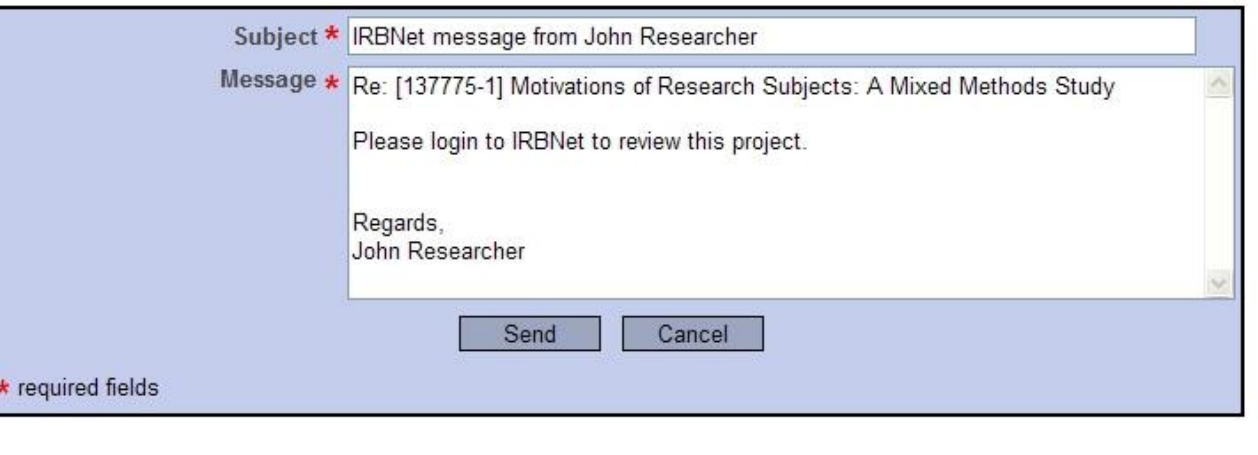

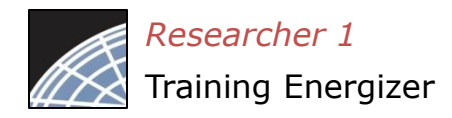

## Sign your project package

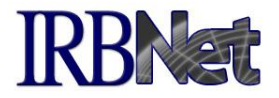

Electronic signatures become a permanent part of your electronic audit trail.

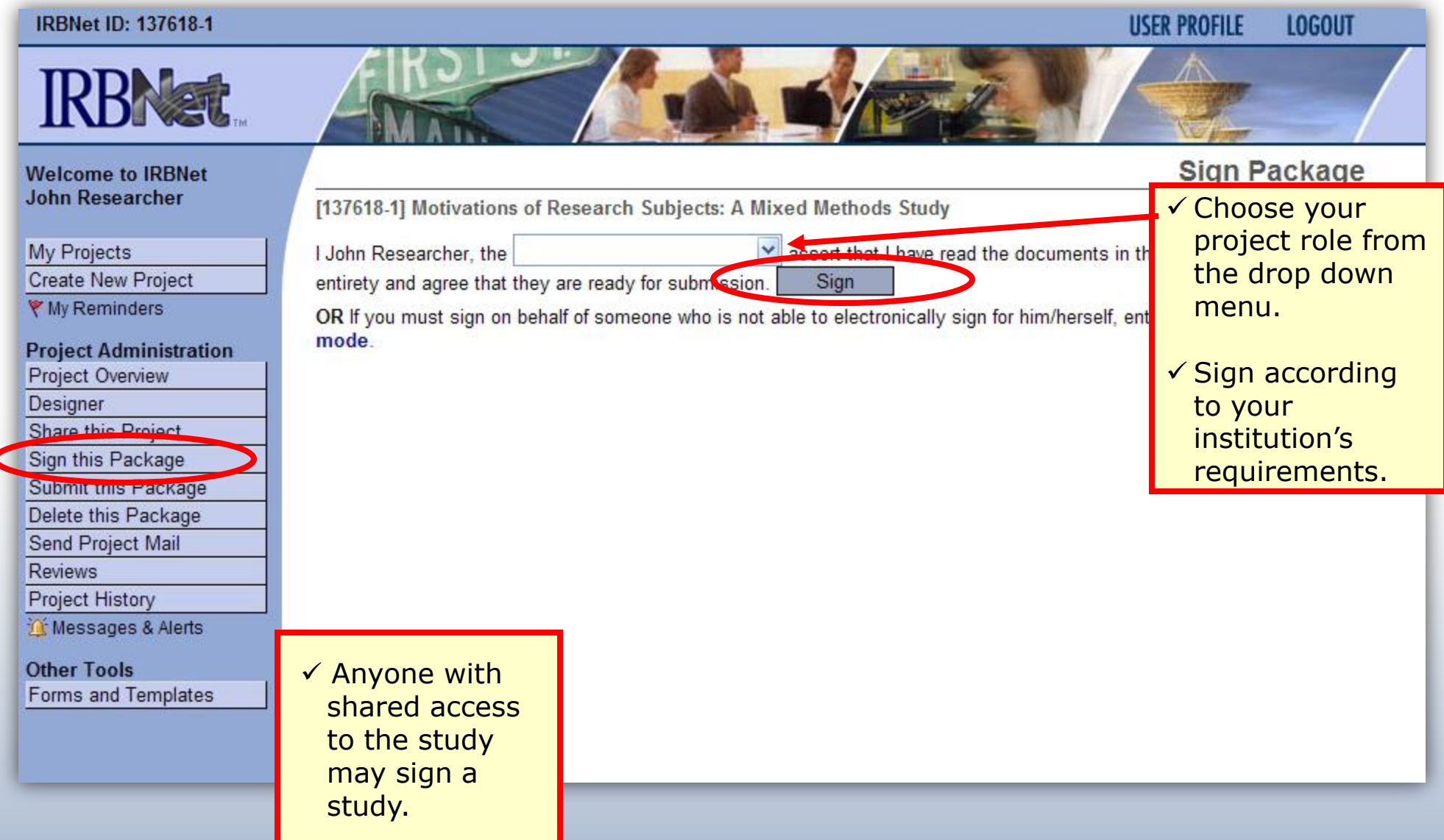

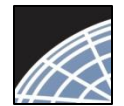

## Submit your package for review

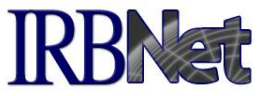

**Submit Package** 

#### You may submit your package to one or more boards for review.

#### **IRBNet ID: 137618-1**

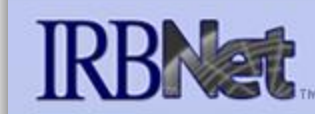

#### **Welcome to IRBNet John Researcher**

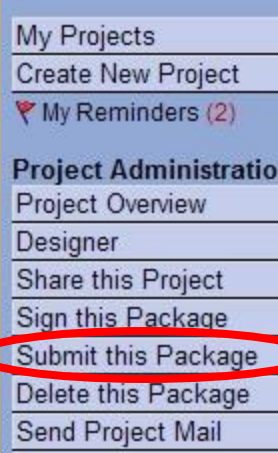

**Reviews** 

**Project History** 

Messages & Alerts (2)

**Other Tools** Forms and Templates

**LOGOUT USER PROFILE** 

#### [137618-1] Motivations of Research Subjects: A Mixed Methods Study

IRBNet supports multiple models of review. Using the IRBNet "Submit" feature, you may electronically submit this document package to either a single Board, or to multiple Boards. Each Board you submit to will be notified of your submission and given access to view your electronic documents. Each Board will also be permitted to electronically record their review decision, which will be stored as a permanent part of your project record. You will be automatically notified when the review decision is electronically recorded.

Please select a Board:

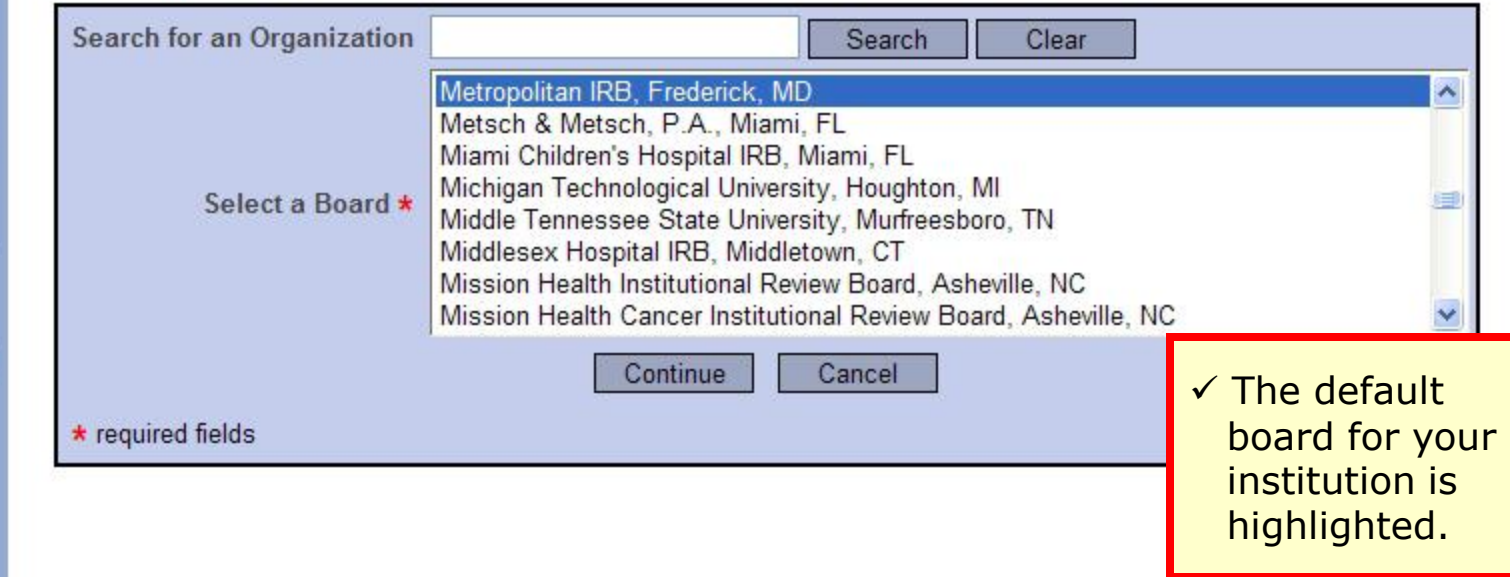

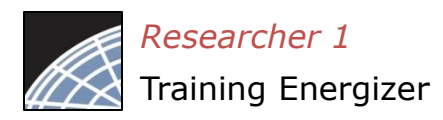

## Submit to your Board

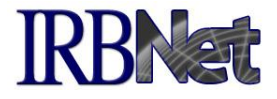

The system enables you to send a message to your coordinator, and indicate submission type. IRBNet knows the coordinator of your committee.

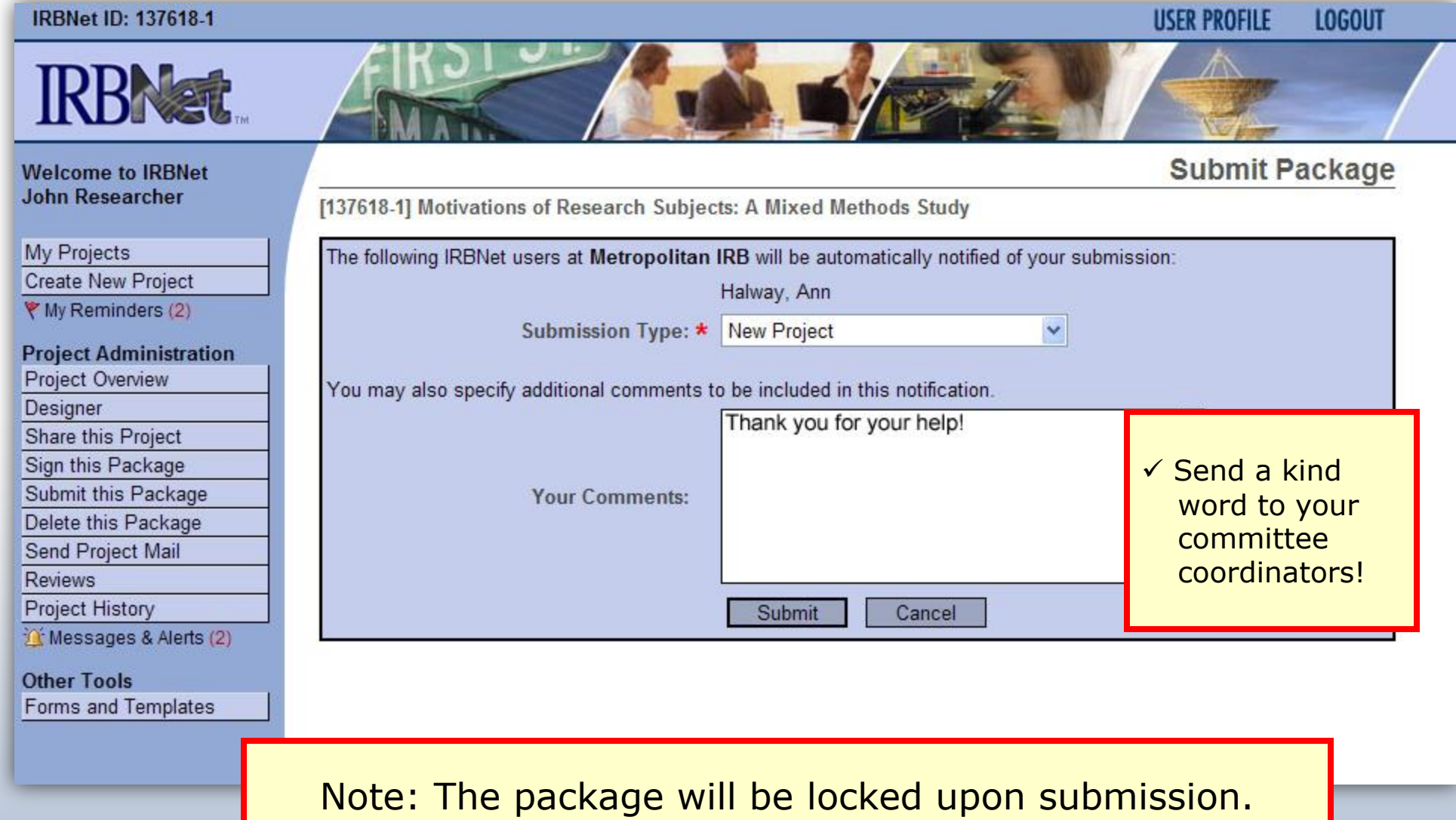

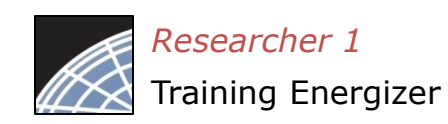

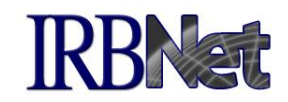

If you have forgotten to add a necessary document or need to make a quick change to a recently submitted project package, CONTACT YOUR LOCAL BOARD COORDINATOR.

For advanced topics, such as submitting subsequent packages (for reportable events, continuing reviews, modifications, etc.), please refer to the R2 Training Energizer. CONTACT YOUR LOCAL BOARD COORDINATOR if you have questions.

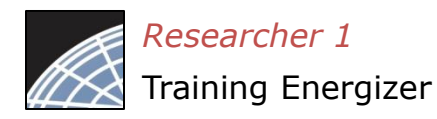

## Managing unlocked packages

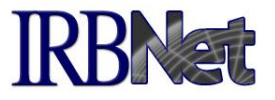

If revisions are needed before your submission is reviewed, your coordinator *may* unlock the package for you to revise. Unlocked projects can easily be managed from the My Projects page.

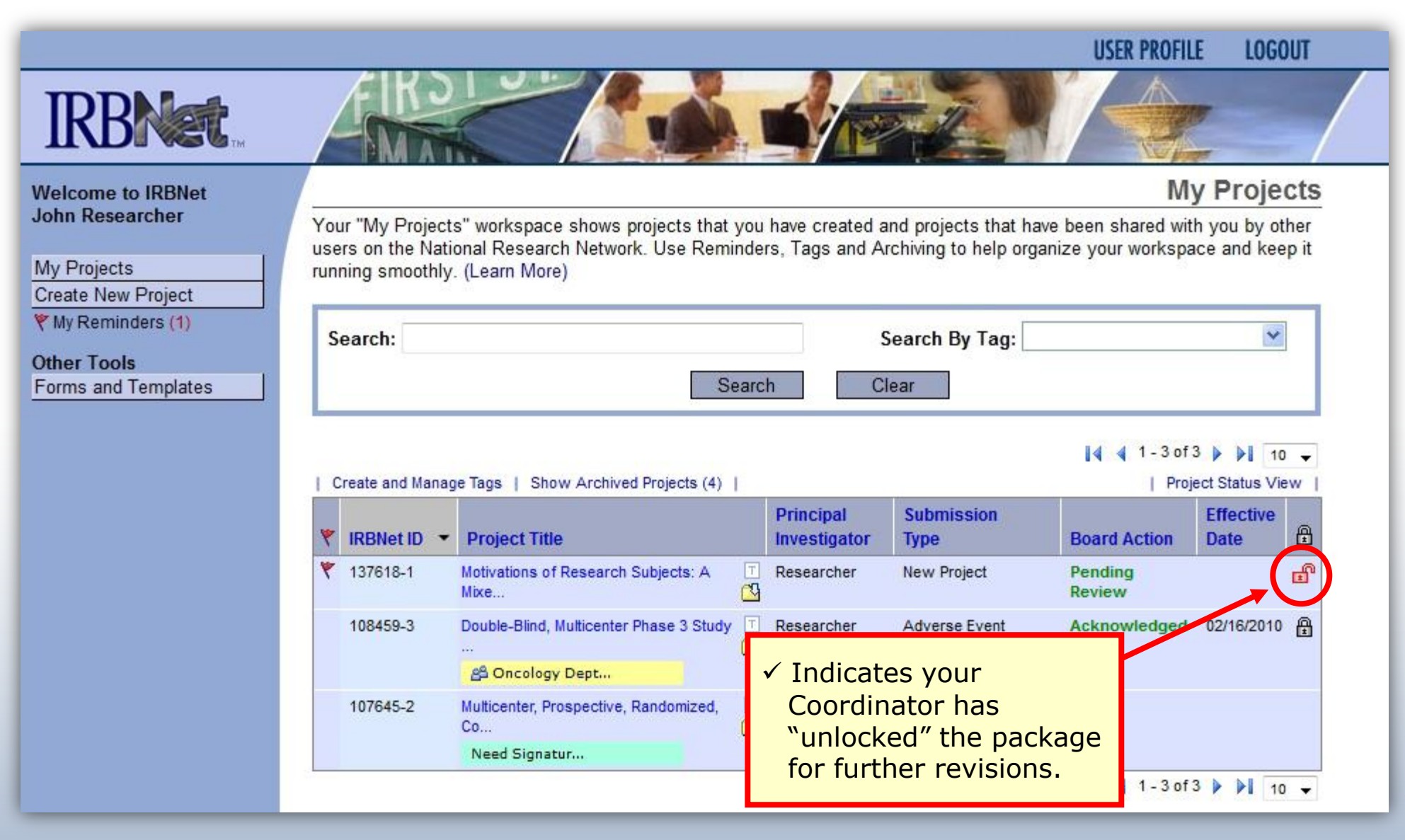

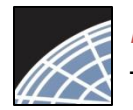

## Make necessary revisions

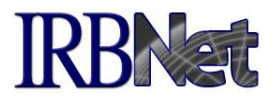

While the package is "unlocked," you may add new documents or revise existing ones as needed.

#### **IRBNet ID: 137618-1**

**My Projects** 

Designer

**Reviews** 

**Project History** 

**Other Tools** 

W Messages & Alerts (3)

Forms and Templates

Sign this Package Submit this Package Delete this Package Send Project Mail

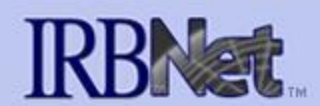

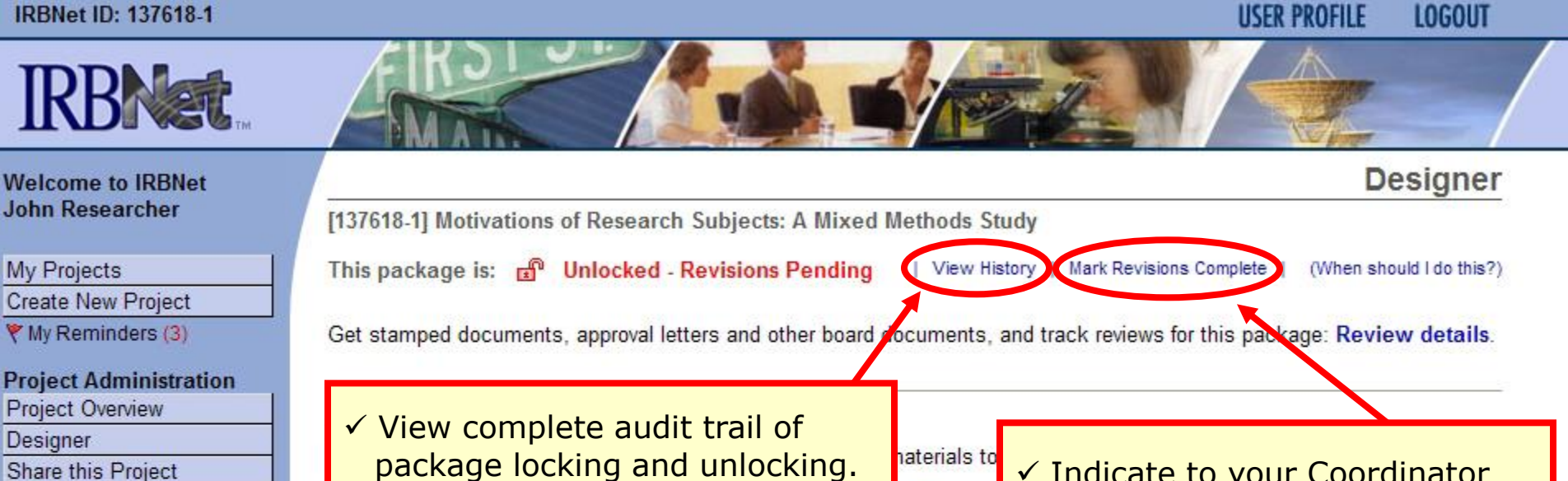

package locking and unlocking. Instructions from your Coordinator may be found here.

 $\checkmark$  Indicate to your Coordinator you have completed your revisions. This will "re-lock" the package.

#### Step 2:

Assemble your document package. In addition to adding project documents to your package, IRBNet also allows you to link your project team's Training & Credentials to your package.

Documents in this Package:

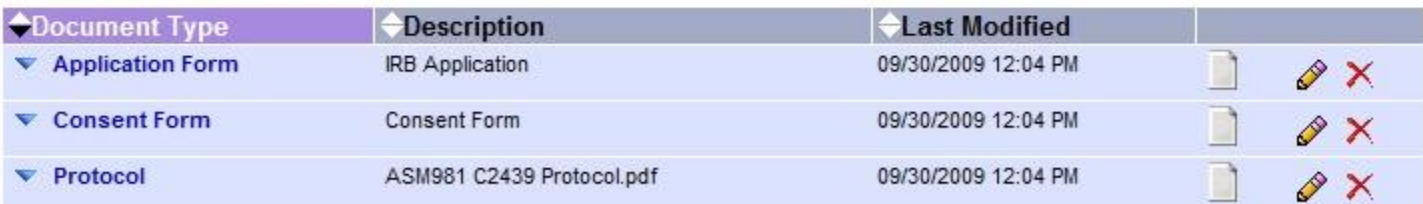

There are 3 Training & Credentials records linked to this package. | View All Links | Link / Un-Link Records |

Add New Document

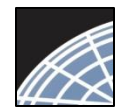

### Receive your review decision

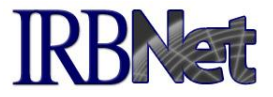

Full

#### Review decisions are available in real time from your Project Overview.

#### **Project Overview Welcome to IRBNet John Researcher** [137618-1] Motivations of Research Subjects: A Mixed Methods Study You have Full access to this project. **My Projects** (Edit) **Create New Project** Research Institution Metropolitan University, Frederick, MD ♥ My Reminders (3) Title Motivations of Research Subjects: A Mixed Methods Study Principal Investigator Researcher, John, PhD Project Administration Project Overview Keywords Incentive, Extra Credit **Designer** Sponsor National Research Foundation **Share this Project** Sign this Package The documents for this project can be accessed from the Designer. Submit this Package Delete this Package Project Status as of: 03/12/2013 **Send Project Mail Reviewing Board Initial Approval Date Project Status Expiration Date Reviews** Metropolitan IRB, Frederick, MD Pending Review Project History Messages & Alerts (3) Package 442690-1 is: A Locked - Revisions Complete **Other Tools**  $\|\cdot\|$  Package 1 of 1  $\|\cdot\|$  | Jump Forms and Templates **Submission Submission Effective Submitted To Date Board Action** Date **Type** Metropolitan IRB, Frederick, MD 03/12/2013 New Project **Pending Review Review Details** Shared with the following IRBNet users: **IRBNet User**  Click "Review **Access Type** Organization Details." **Chandry, Francis** Zanzibar University, Fre Read Write Palazzo, Enrico Zanzibar University, Frecuence, in

Zanzibar University, Frederick, MD

Researcher, John

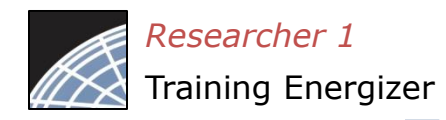

### View Review Details

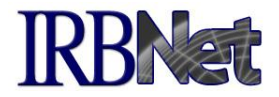

Details include Agenda Date, Review Type, Status, Effective and Expiration Dates, and Board Documents.

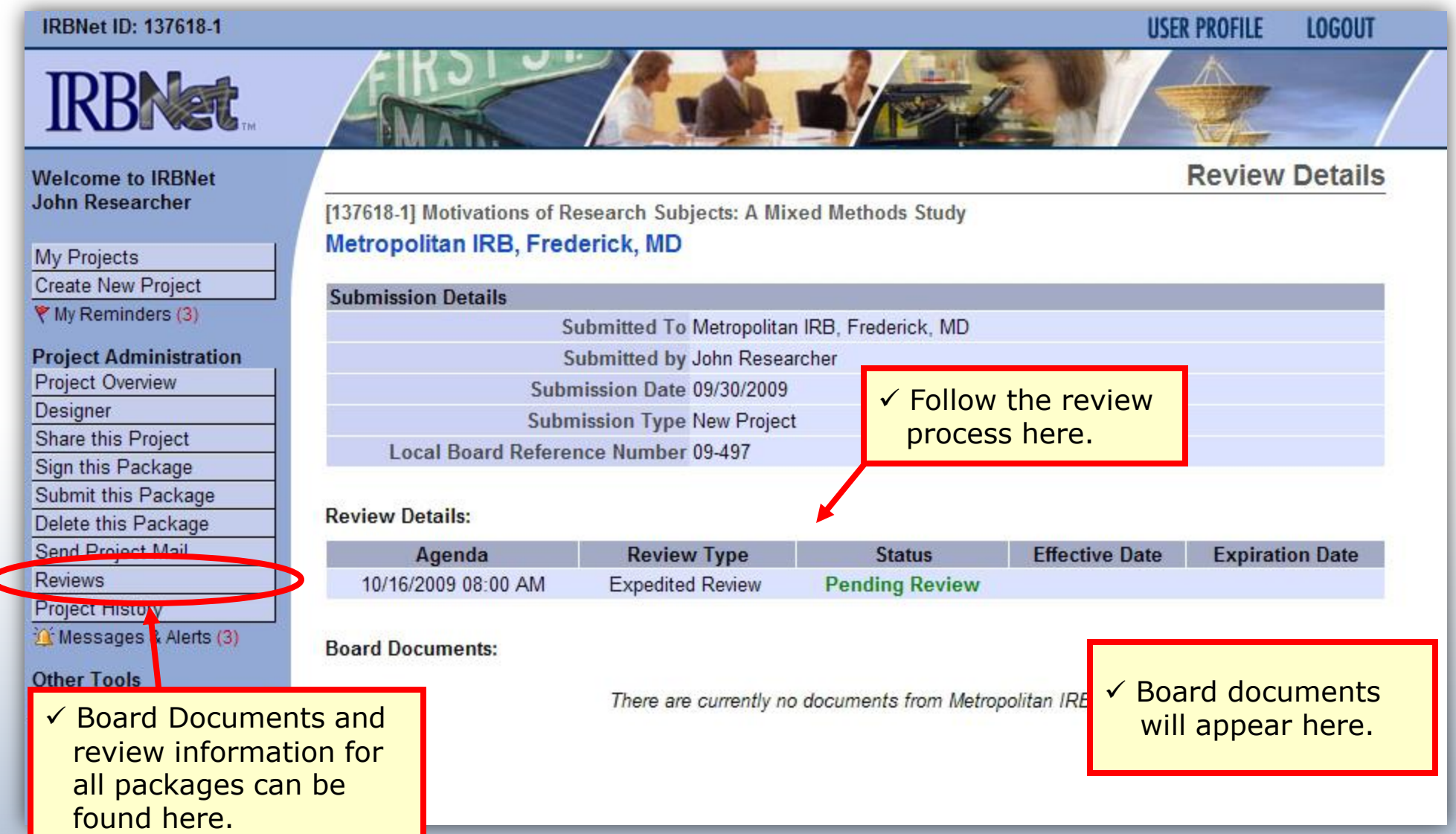

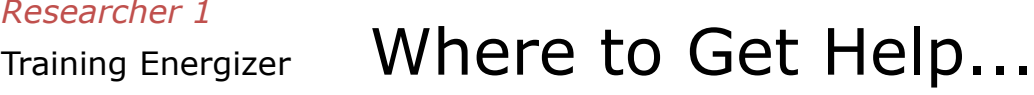

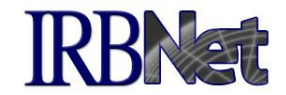

Your Committee Office can offer you assistance and training on IRBNet as well as advice on how to comply with important policies and standards as you use IRBNet.

21 **RESEARCH DATAWARE** *Innovation in Research Management*

*Researcher 1*